## **Copying/Pasting Sequence**

The selected sequence region, an annotation sequence or their amino translations can be copied to clipboard:

By pressing the corresponding buttons in the global toolbar.

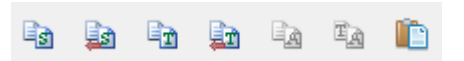

- Using the following shortcuts:
	- Ctrl-C copies direct sequence strand
	- Ctrl-T copies direct amino translation
	- Ctrl-Shift-C copies reverse-complement sequence
	- Ctrl-Shift-T copies reverse-complement amino translation
- Using the Copy submenu of the context menu:

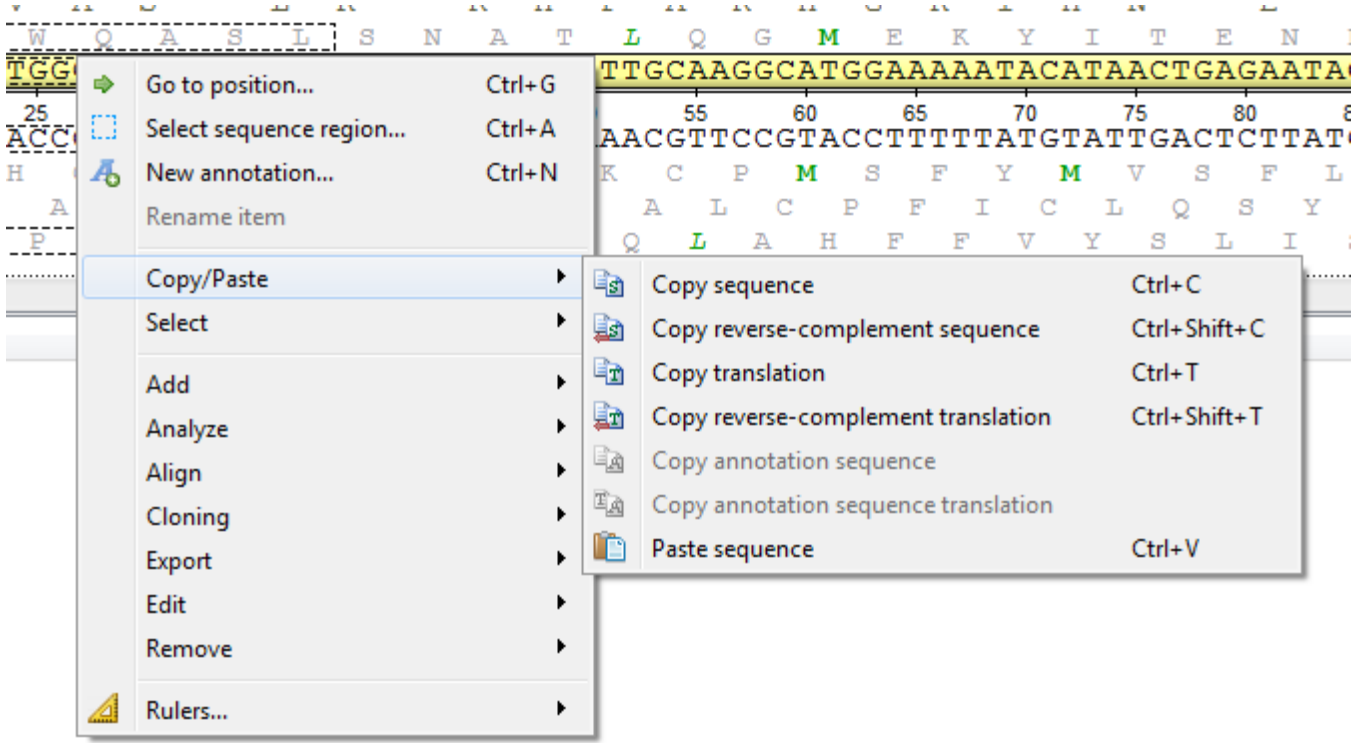

To paste sequence use the corresponding context menu item or Ctrl+V shortcut.